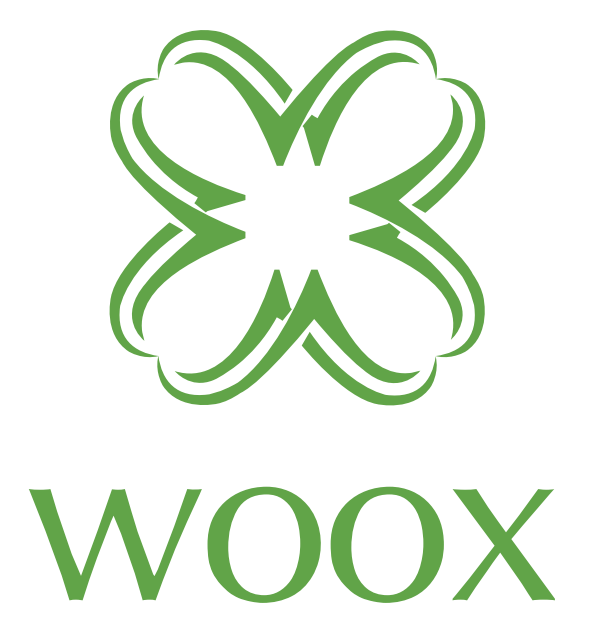

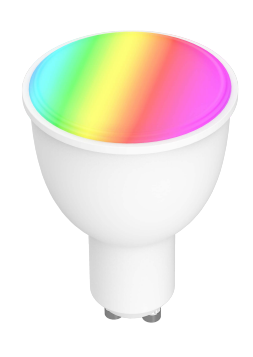

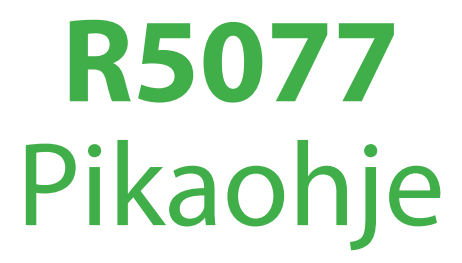

## **Varmista, että älypuhelimesi on liitettynä 2.4GHz (802.11 b/G/n) WiFi-verkkoon.**

1. etsi "**Woox home**" Apple storesta tai Google Playstoresta. Asenna Woox homesovellus puhelimeesi

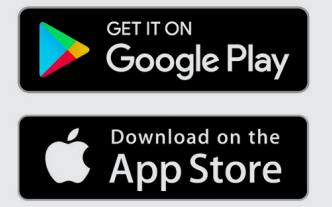

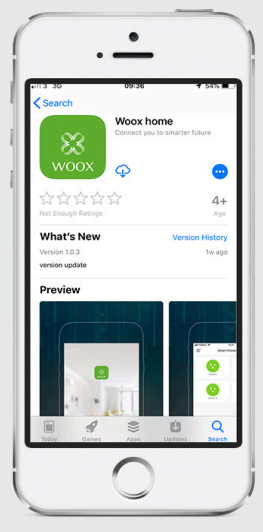

2. Siirry rekisteröinti-/ kirjautumisosaan ja anna puhelinnumero tai sähköpostiosoite vastaanottaaksesi vahvistuskoodin rekisteröintiä varten.

3. Seuraa teksti- tai sähköpostiviestin rekisteröintiohjeita

4. Kirjaudu rekisteröidyllä puhelinnumerolla tai sähköpostiosoitteella ja anna valitsemasi salasana.

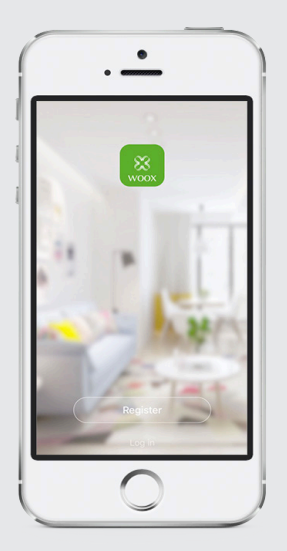

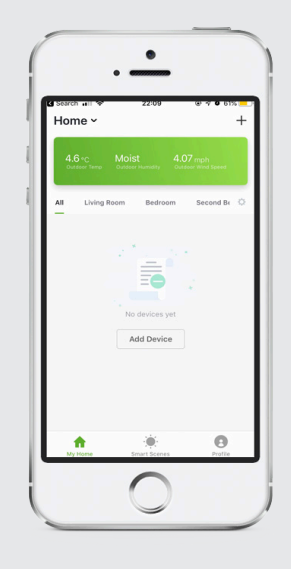

5. Lisää WOOX laite klikkaamalla "+" yläoikealta (Android) tai keskeltä (iOS).

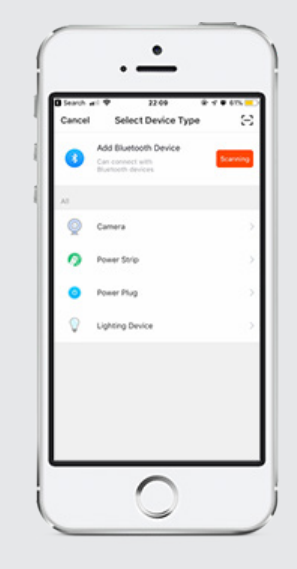

## 6. Valitse "**Lighting Device**"

7. Kun laitteen sininen merkkivalo vilkkuu tiheästi, klikkaa sovelluksen "**Confirm light blinks rapidly**" nappulaa

8. Anna WiFiverkkosi salasana ponnahdusikkunaan, jossa näkyy WiFiverkon nimi (SSID)

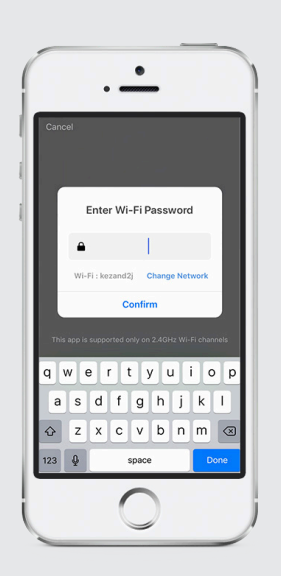

 Laitteen liittäminen alkaa. Onnistuneen liittämisen jälkeen laite näkyy laiteluettelossa. Jos liittäminen epäonnistui, toista prosessi.

 Voit nyt antaa laitteelle nimen tai käyttää oletusnimeä.

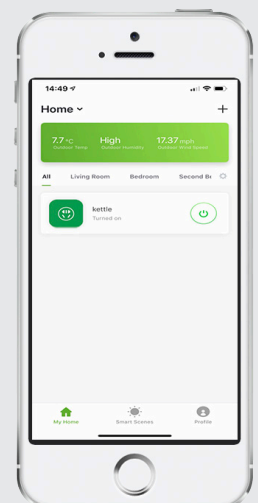

## **Usein kysytyt kysymykset**

K: Miten laite nollataan?

V: Toimi seuraavasti. Kytke laite päälle ja pois päältä ja toista tämä kolme kertaa. Valo alkaa taas vilkkua tiheästi ja voit liittää sen uudelleen.

K: Miksi laite näkyy luettelossa, vaikka se on nollattu?

V: Nollaus poistaa vain laitteen verkkoasetukset, mutta ei voi poistaa laitetta sovelluksesta. Laitteen poisto sovelluksesta on tehtävä sovelluksen poistotoiminolla "Remove Device".

K: Miksi en saa ilmoituksia puhelimeeni?

V: Varmista, että sovellus on käynnissä ja ilmoitukset on sallittu puhelimen asetuksissa.

**Huomioitava ennen käyttöä**

Tämä laite tukee ainoastaan 2.4GHz WiFi-verkkoa. Varmista, että käytät 2.4GHz WiFi-verkkoa.

**Pakkauksen sisältö** R5077 Pikaohje

**Skill lisää Amazon Alexa: Wooxhome Nimi sisällytettäväksi Google Home Control: Wooxhome**